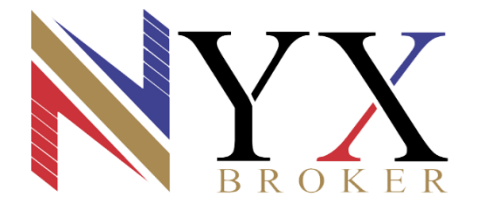

**برای ورود و ثبت نام در بروکرNYX ابتدا از طریق لینک زیر، وارد سایت این بروکر شوید.**

## **در صورت باز نشدن لینک از VPN استفاده کنید**

**[ورود به سایت بروکر](https://my.nyxbroker.com/fa/register?affiliate=gWSvHR3Z) NYX کلیک نمایید.** 

**طبق روند زیر مراحل را تکمیل نمایید.**

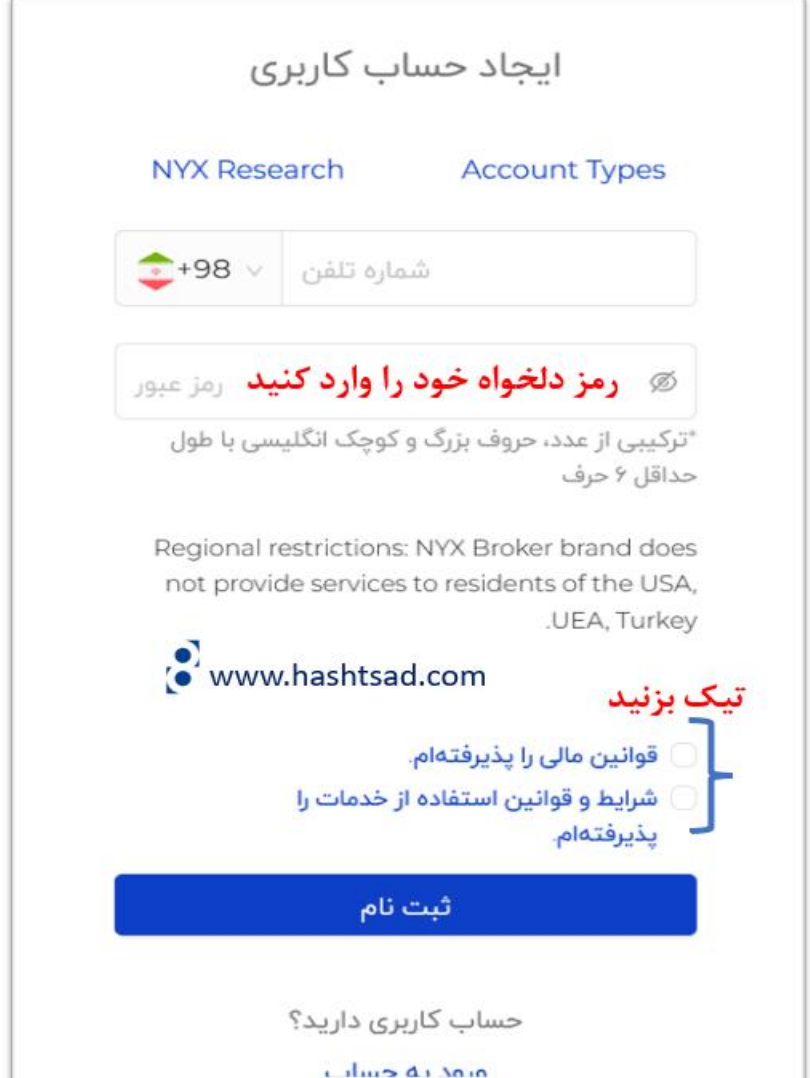

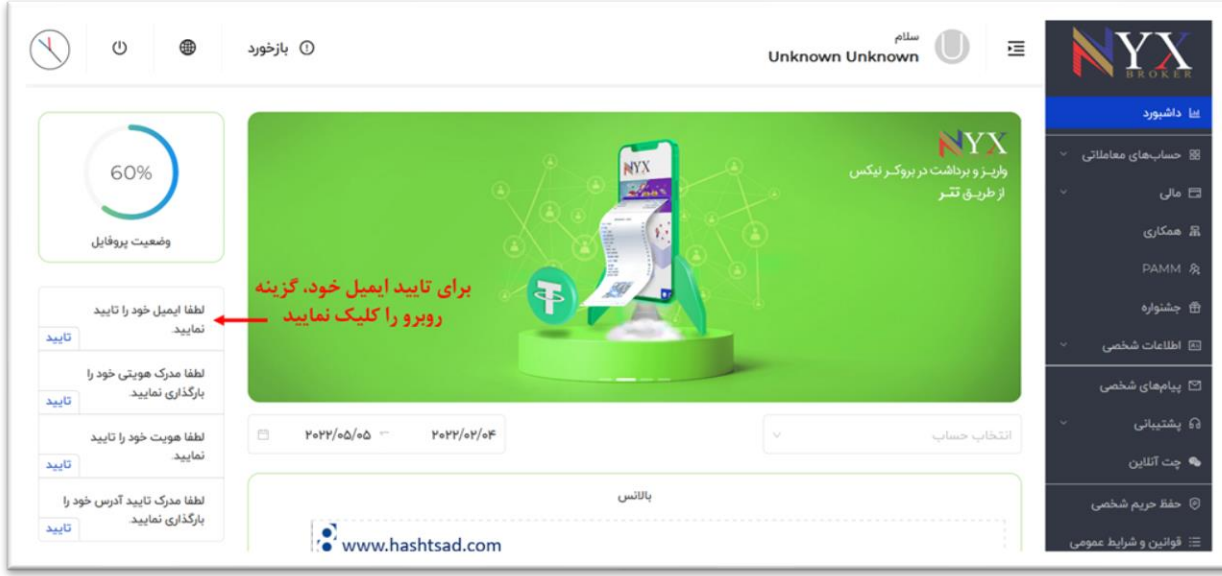

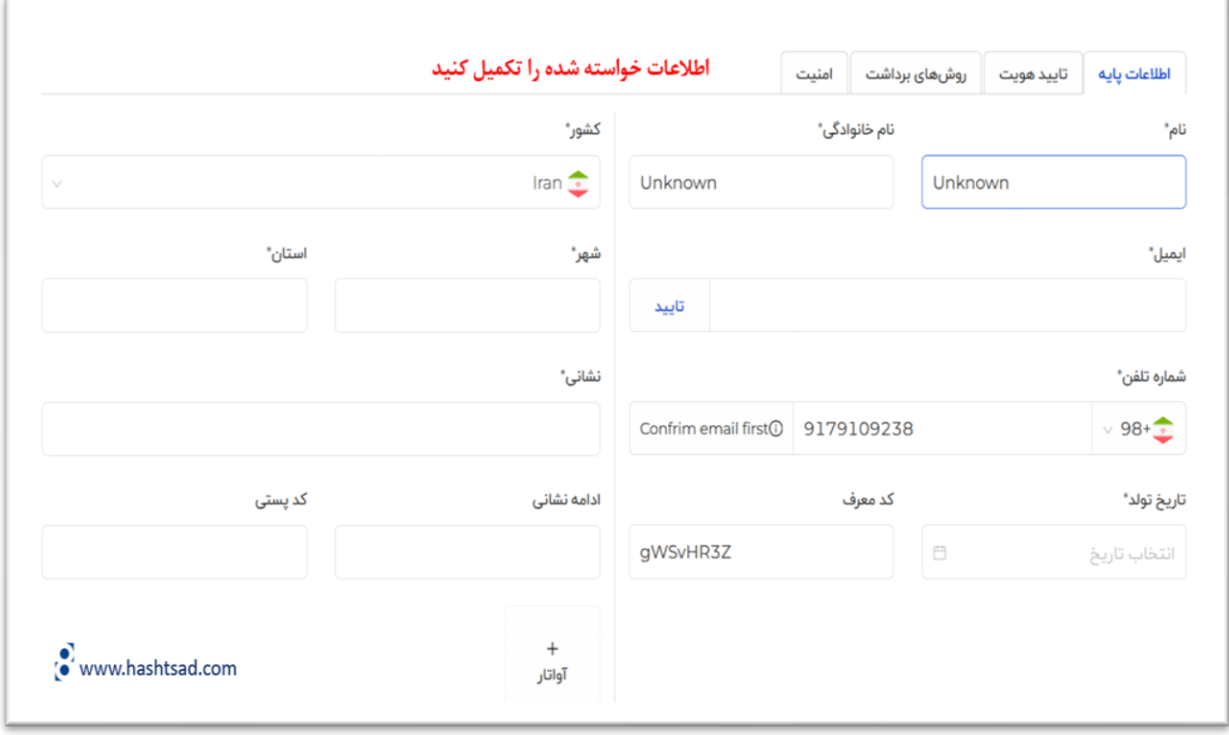

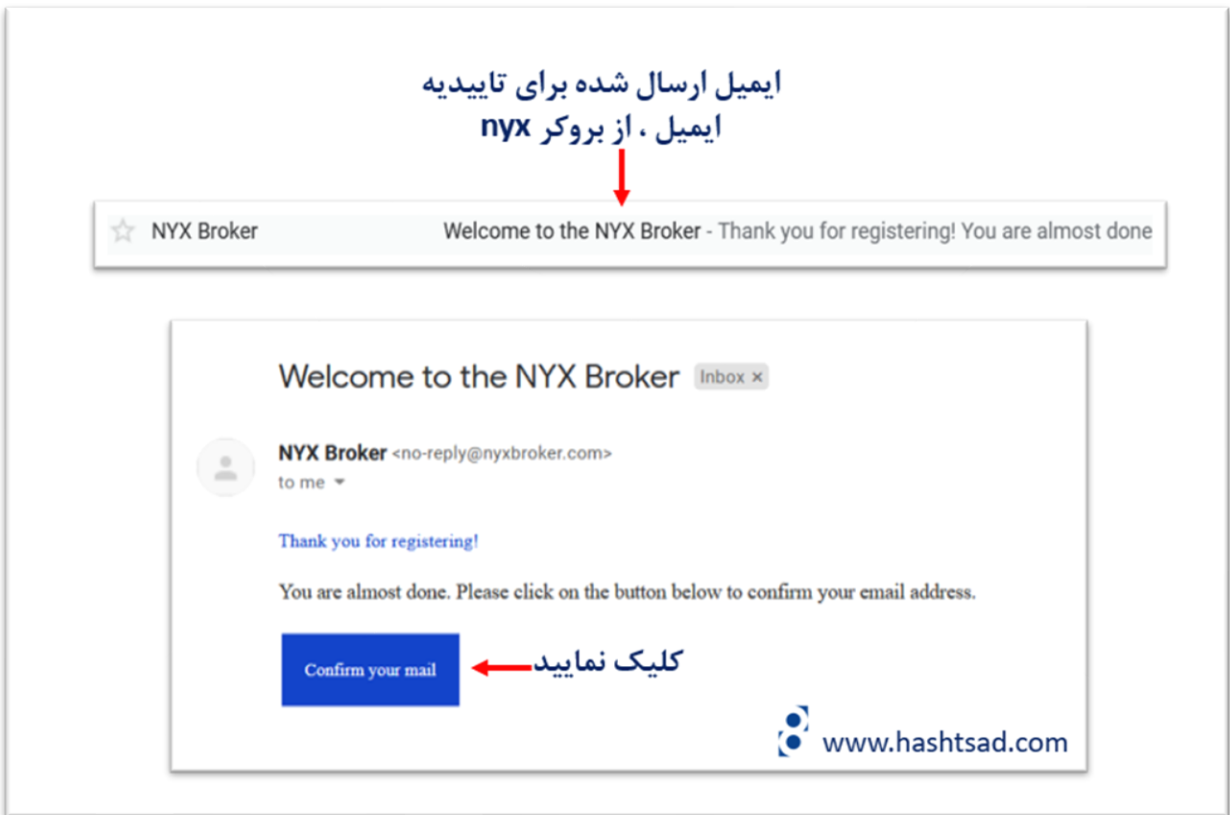

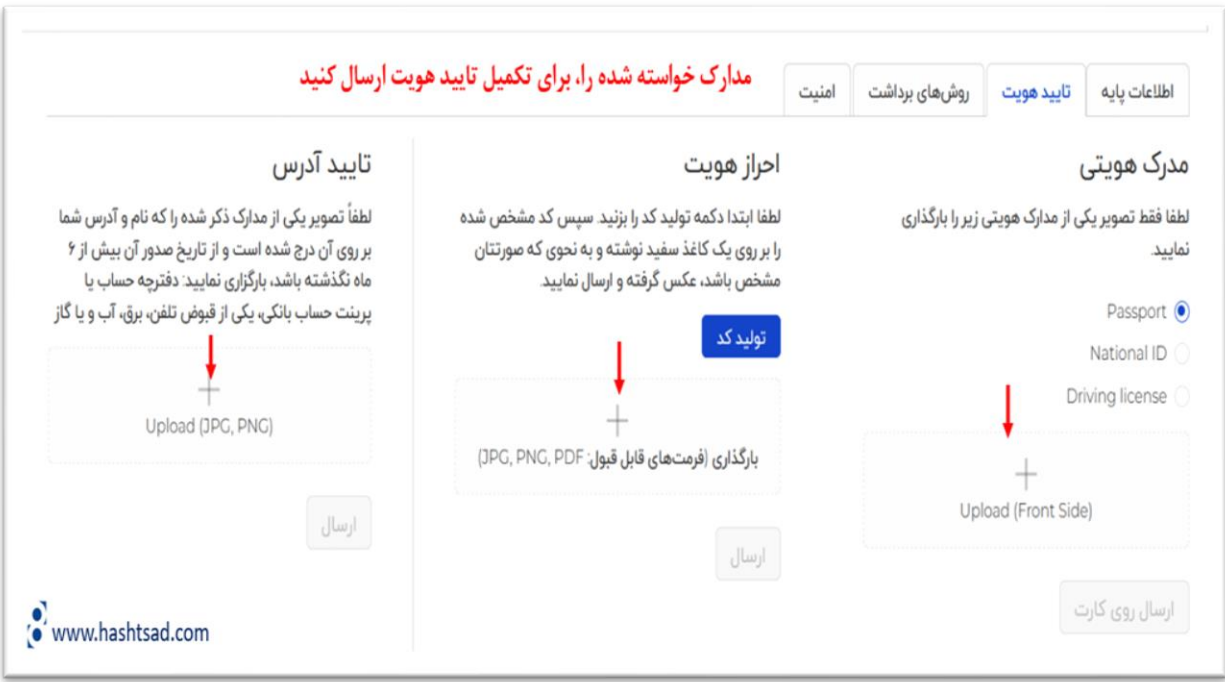

**برای کسب اطالعات کامل راجع به بروک NYX ، روی لینک زیر کلیک نمیایید:**

**<https://hashtsad.com/nyxbroker/>**

**با آرزوی موفقیت و سودآوری برای شما عزیزان**